# **PrGense Temperature Transmitter Configuration Software**

### *Quick and easy configuration with Free [XT-SOFT](http://www.automationdirect.com/pn/XT-SOFT) software* – *NO decade box, meters, or signal generators needed!*

#### **Overview**

[XT-SOFT](http://www.automationdirect.com/pn/XT-SOFT) PC software is a utility program that allows users to easily configure ProSense [XTH-0-UNV,](http://www.automationdirect.com/pn/XTH-0-UNV) [XTD-0-UNV](http://www.automationdirect.com/pn/XTD-0-UNV) and XTP series temperature transmitters and ETS series digital temperature sensors. Download your free copy of [XT-SOFT](http://www.automationdirect.com/pn/XT-SOFT) at and connect your transmitter to

the PC through an [XT-USB](http://www.automationdirect.com/pn/XT-USB) configuration cable (purchased separately). An [XT-M12](http://www.automationdirect.com/pn/XT-M12) adapter is also required when connecting to an XTP series transmitter.

System Requirements:

- Windows 10
- Windows 7 (32 and 64 bit)
- Windows Vista (64 bit)
- Windows XP
- 1 USB 2.0 Port
- 128 MB hard disk space

## XTP Series Configuration Parameters:

- Measuring unit (°C/°F)
- Measuring range limits -50 to 150°C (-58 to 302°F)
- Fault condition reaction (≤ 3.6 mA or ≥ 21.0 mA)
- Output (4-20 mA or 20-4 mA)
- Filter (0 to 8s)
- Offset (-9.9 to +9.9 K)
- Measurement point identification/TAG
- Output simulation drives output to a fixed value

# XTH & XTD Configuration Parameters:

#### Sensor Type:

- Thermocouple Types J, K, T, E, N, R, S, U, B, C, D, L
- RTD Types Pt100, Pt500, Pt1000, Pt50, Ni100, Ni120, Ni500, Ni1000
- Linear Resistance 10 to 400 Ohms, 10 to 2000 Ohms
- Millivolts -10 to 100 mV
- Wiring connection 2, 3, or 4-wire (RTD or Linear Resistance only)
- Measuring range start and end points
- Selectable units of °F or °C
- Choose from internal or external cold junction compensation (TC only)
- Wire resistance compensation (2-wire RTD or Line Resistance only)
- Output action of 4-20 mA or 20-4 mA
- Selectable up scale or down scale signal for sensor lead break or short circuit detection (NAMUR NE43 fault response)
- Adjustable digital filter time constant to compensate for undesirable input fluctuations
- Zero point correction offset factor in °F or °C

## ETS Series Configuration Parameters:

.

Basic Settings:

- Measuring unit (°C/°F/K)
- Offset: Configure zero point: ±18ºF
- $(\pm 10^{\circ}C/K)$
- Display Measured value display Measured value display rotated 180° Set switch point display Set switch point display rotated 180° Display off

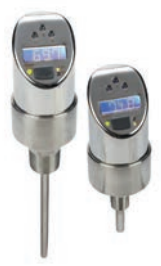

ETS Series

- Display off rotated 180°
- Damping: display value, output signal: 0 (no damping) to 40s (in increments of 1 second)
- DESINA PIN assignment of the M12 connector is in accordance with the guidelines of DESINA

Settings for Switch Output:

•Switching characteristic - Window/NC contact

- Hysteresis/NC contact Window/NO contact
- Hysteresis/NO contact

Analog output (if applicable)

- Switch point value: -57.1 to 302°F (-49.5 to 150°C)
- in increments of 0.18°F (0.1°C) • Switch-back point value: -58 to 300°F
- (-50 to 149°C) in increments of 0.18°F (0.1°C)
- Switch point delay: 0 to 99s in increments of 0.1s
- Switch-back point delay: 0 to 99s in increments of 0.1s

Settings for Analog Output (if applicable):

- Value for 4mA: -58 to 266°F (-50 to 130°C) Lower range value in increments of 0.18°F (0.1°C)
- Value for 20mA: -22 to 302°F (-30 to 150°C) Upper range value in increments of 0.18°F (0.1°C)
- Error current Current value in event of error:

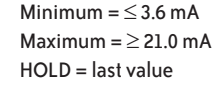

Settings for Service Functions:

- Locking code Enter the locking code for enabling the device.
- Change locking code Freely selectable code 1 to 9999.
- $0 = no$  locking
- Simulation output 1 or 2 OFF: No simulation

OPEN: Switch output open CLOSE: Switch output closed Simulation values for analog output in mA (3.5 / 4.0 / 8.0 / 12.0 / 16.0 / 20.0 / 21.7)

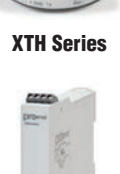

XTD Series

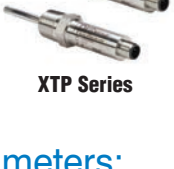

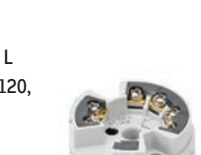

# **Temperature Transmitter Configuration Software**

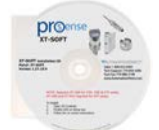

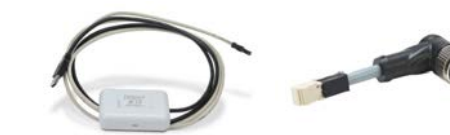

*[XT-SOFT](http://www.automationdirect.com/pn/XT-SOFT) CD [XT-USB](http://www.automationdirect.com/pn/XT-USB) [XT-M12](http://www.automationdirect.com/pn/XT-M12)*

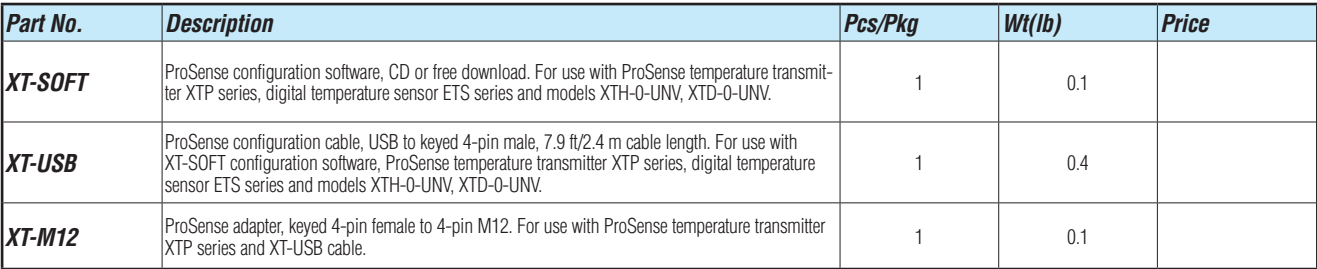

#### Connection Examples

#### **[XTH-0-UNV](http://www.automationdirect.com/pn/XTH-0-UNV) Connection [XTD-0-UNV](http://www.automationdirect.com/pn/XTD-0-UNV) Connection**

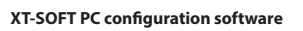

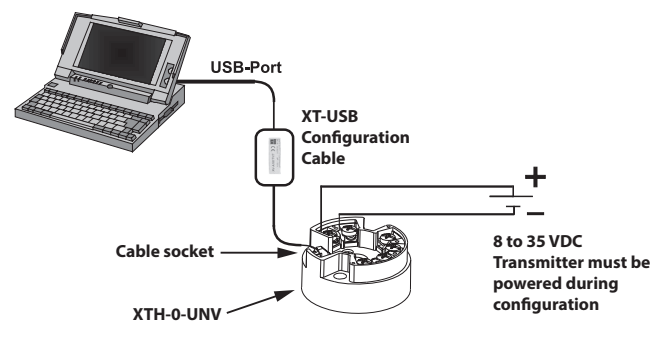

**[XT-SOFT](http://www.automationdirect.com/pn/XT-SOFT) PC conguration software**

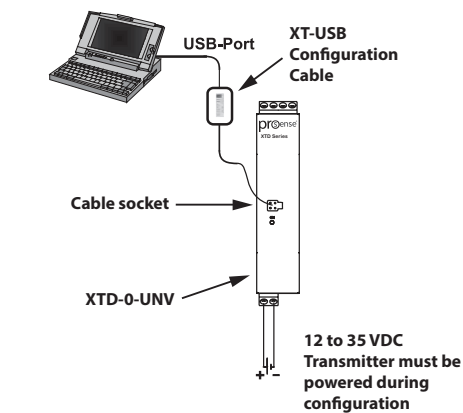

.

#### **XTP Series Connection**

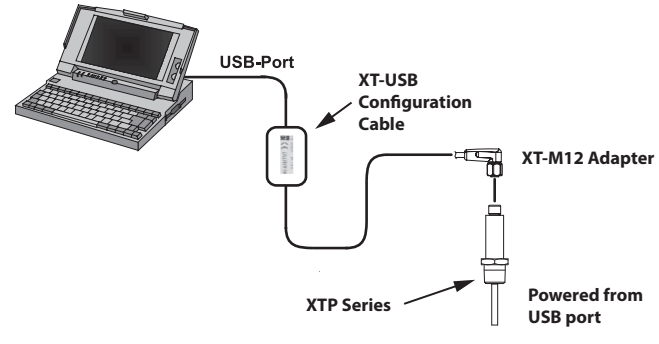

*Note: [XT-SOFT](http://www.automationdirect.com/pn/XT-SOFT) version 1.27.13.0 or later required for use with the XTP series transmitters*

**ETS Series Connection**

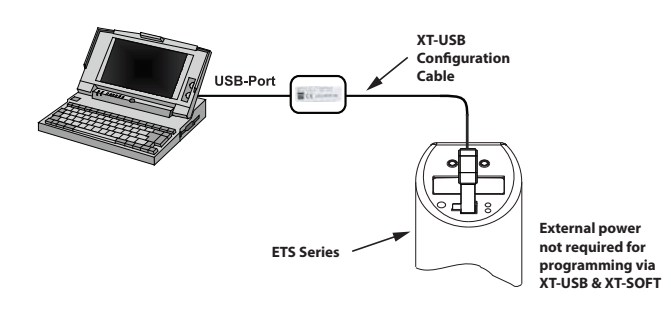

*Note: [XT-SOFT](http://www.automationdirect.com/pn/XT-SOFT) version 1.27.15.0 or later required for use with the ETS Series.*

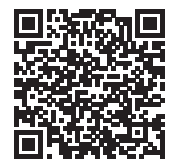

*Scan the QR Code or click to view the help file for the [XT-SOFT](http://www.automationdirect.com/pn/XT-SOFT) software.*